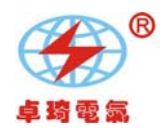

# **ZQZRC-10A** 三相直流电阻速测试仪

操

# 作

说

明

书

# 武汉卓琦电气有限公司

电话:027-82359585传真**:** 027-82359545

网址:www.whzqdq.com **E-mail: whzqdq@126.com** 

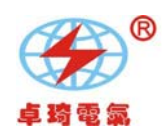

目 录

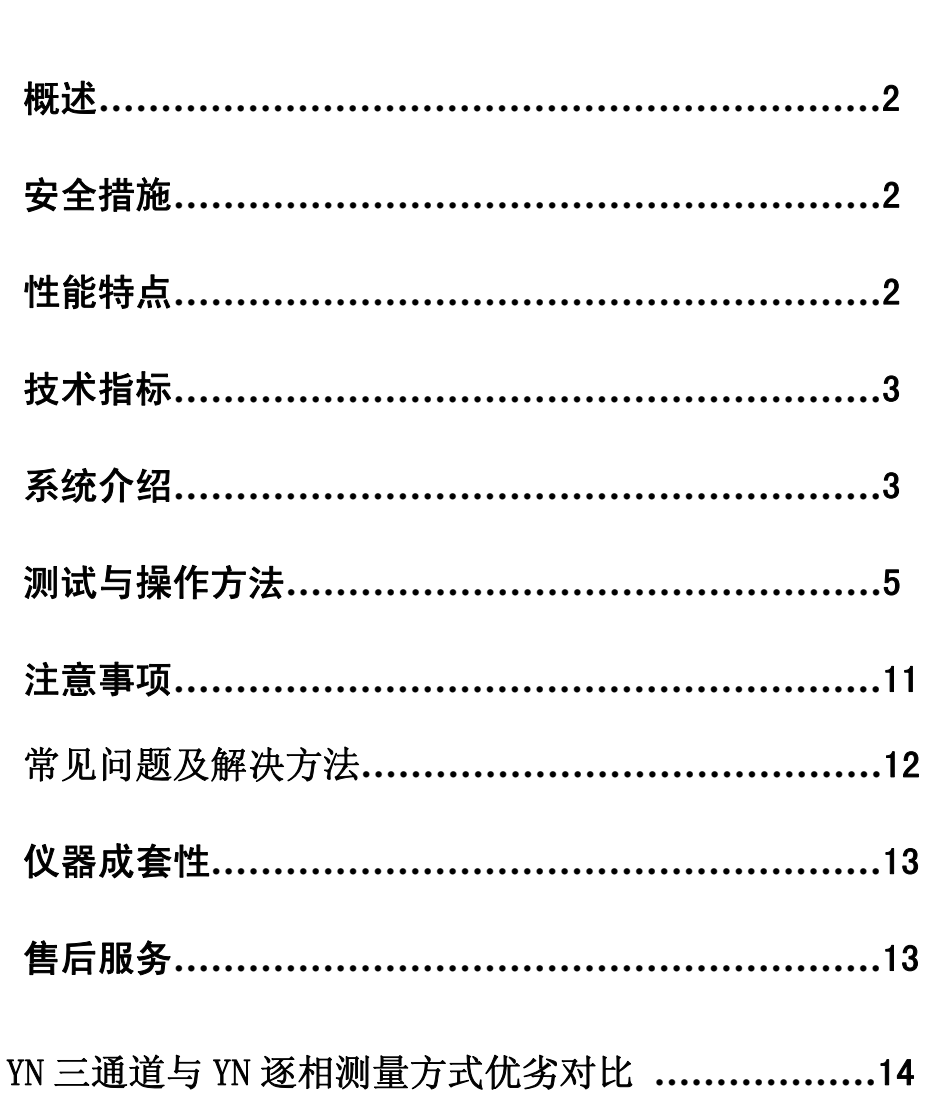

通讯协议**…………………………………………………**16

使用本仪器前,请仔细阅读操作手册,保证安全是用户的责任 本手册版本号:*1.01-2011*  本手册如有改动,恕不另行通知。

网址:www.whzqdq.com **E-mail: whzqdq@126.com** 

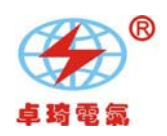

### 一、概述

变压器的直流电阻是变压器制造中半成品、成品出厂试验、安装、交接试验 及电力部门预防性试验的必测项目,能有效发现变压器线圈的选材、焊接、连接 部位松动、缺股、断线等制造缺陷和运行后存在的隐患。为了满足变压器直流电 阻快速测量的需要,我公司利用自身技术优势开发研制了新一代直流电阻测试 仪。该仪器采用全新电源技术,具有体积小、重量轻、输出电流大等特点。整机 由单片机控制,自动完成自检、数据处理、显示等功能,还具有自动放电和放电 音响报警指示等功能。仪器测量精度高,操作简便,可实现变压器直流电阻的快 速测量。

#### 二、安全措施

- 1、使用本仪器前一定要认真阅读本手册。
- 2、仪器的操作者应具备一般电气设备或仪器的使用常识。
- 3、本仪器户内、户外均可使用,但应避免雨淋、腐蚀气体、尘埃过浓、高温、 阳光直射等场所使用。
- 4、本仪表属高精密仪表,应避免剧烈振动。
- 5、对本仪器的维修、维护和调试应由专业人员进行。
- 6、测试完毕后一定要等放电报警声停止后再关闭电源,拆除测试线。
- 7、测量无载调压变压器,一定要等放电报警音停止后,再切换变压器档位。
- 8、在测试过程中,禁止拆卸和移动测试夹和供电线路。

#### 三、性能特点

- 1、本仪器自动选择输出电流(最大可以输出 10A)。
- 2、测量范围宽(0Ω-100Ω),能测量变压器、互感器等感性直流电阻。
- 3、显示器采用 480\*272 点阵 65K 色彩色大屏幕, 显示数据清晰易读。
- 4、本仪器带有万年历、100 组数据存储、温度自动换算等功能,关机不丢失 数据。本机还设有打印机可以输出打印测试数据, "U 盘"接口方便导出数 据以供查阅编辑。

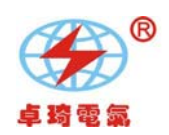

- 5、本仪器设有 RS485 通讯接口,配合上位机操控软件,实现远距离控制测量。
- 6、本仪器设有三相同测功能,以应对星型接法绕组一次接线完成三相直阻测 量,自动计算三相不平衡率,极大节省测量时间提高工作效率。也可以采 用逐相测试功能, 针对 YN、D(Y)连接方式的变压器进行逐相测试, 测 试完成,自动计算三相不平衡率。

本仪器还设有自动助磁功能,针对铁芯五柱低压角接变压器绕组的测试,采 用高低压串激磁的方法进行测试,仪器内部自动连结绕组的助磁回路,可快 速准确测试低压绕组的直流电阻。

- 7、本机具有音响放电报警,放电指示清晰,减少误操作。
- 8、本机具有输入误接 AC380V 电源保护报警保护功能,减少误操作对仪器的 损害,本机还具有完善的反电势保护抗拉弧能力强。
- 9、本机具有适用温度宽、精度高、防震、抗干扰、稳定性高、携带方便等特 点。
- 四、技术指标
	- 1、输出电流:0~10A(依量程自动选择)
	- 2、 量程:  $0 \sim 100 \Omega$
	- 3、 准确度:0.2%±0.2μΩ
	- 4、 最小分辨率:0.1μΩ
	- 5、 工作温度:-20~40℃
	- 6、 环境湿度:≤80%RH,无结露
	- 7、 工作电源:交流:AC220V±10%,50Hz±1Hz
	- 8、 体积: 长 420mm×宽 320mm×高 200mm
	- 9、 净重:10.6kg
- 五、测试与操作方法
	- 1、 接线: 把被测试品通过专用电缆与本机的测试接线柱连接, 测试电缆 的大插片连接电流端,小插片连接电压端。连接牢固,防止松动。 同时把地线接好。线钳端分别夹在测试试品的线圈电阻两端。具体接线

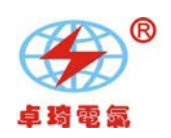

方法参见下面连接图以 YND11 变压器为例。以下示例接线为测量最少接 线,不用绕组引出悬空即可。

将本机附带电源线连接至交流电源输入口。打开电源开关液晶被点亮。

(如果误将电源接成 **AC380V** 那么仪器内部保护起作用蜂鸣器将一直报警)。 三通道测量接线:(**YN** 绕组的同时测量)接线见图二

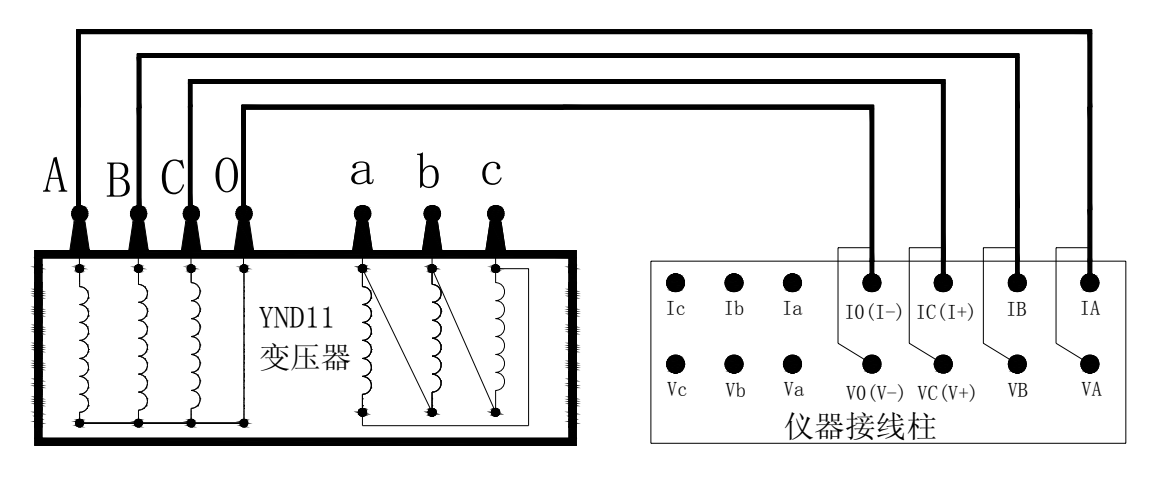

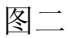

**YN** 绕组的逐项测量:(**YN** 绕组各相的分别测量)接线见图二 **D** 绕组逐项测量:(D 绕组各相的分别测量)D 绕组接线见图三

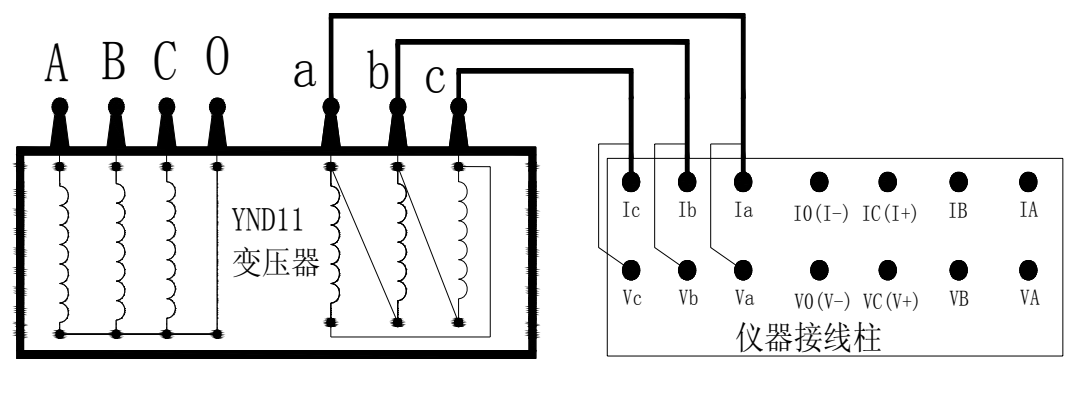

图三

单通道直接测量接线:(YND11 变压器 CO 相测量)见图四。

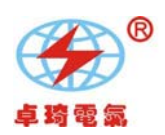

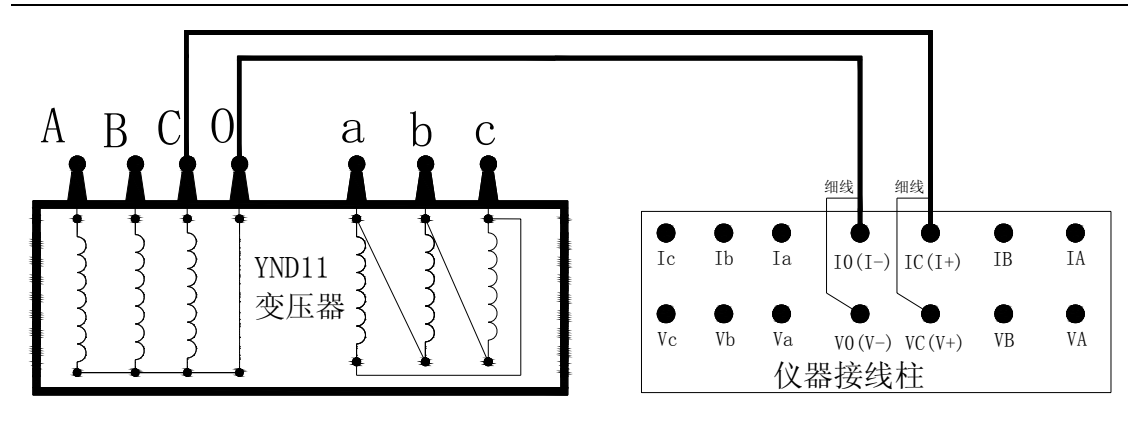

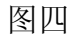

**Y** 绕组逐项测量:( **Y** 绕组各相的分别测量)Y 绕组接线见图五

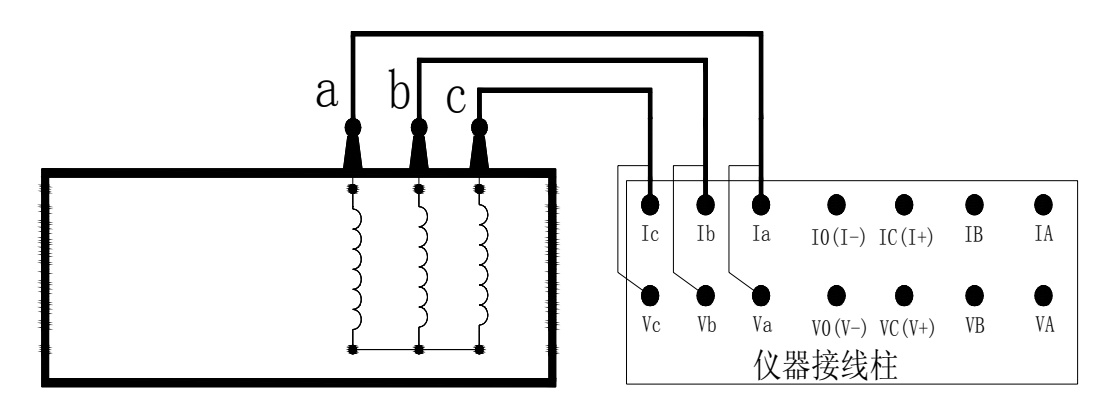

图五

铁芯五柱 **YND11** 变压器助磁测量接线:(可选项和逐项助磁测量低压绕组) 见图六(**I**)

电话:027-82359585传真**:** 027-82359545

网址:www.whzqdq.com **E-mail: whzqdq@126.com** 

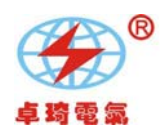

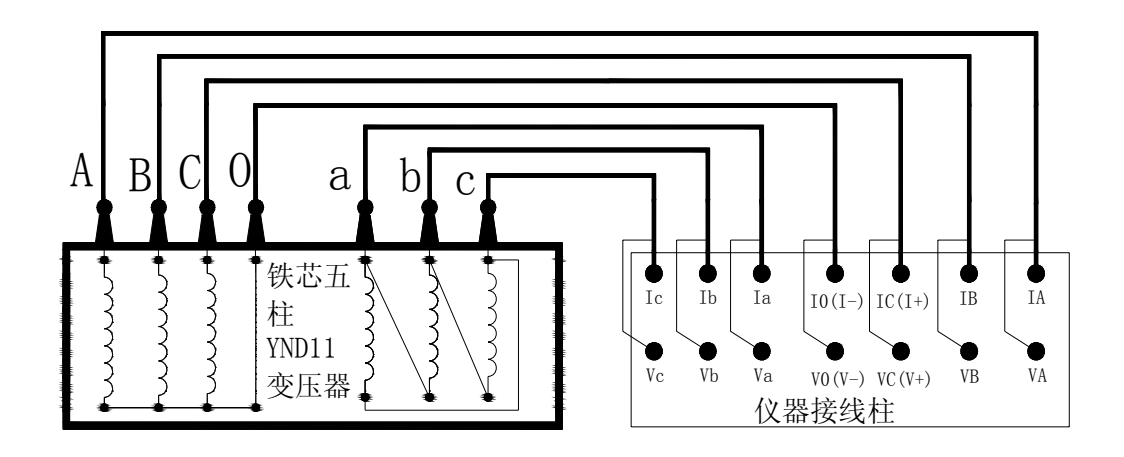

图六(I)

## 对于铁芯五柱 **YND11** 变压器助磁测量手动接线:

可以依照图六(II)的外接线方法接线采用单通道方法进行测量。

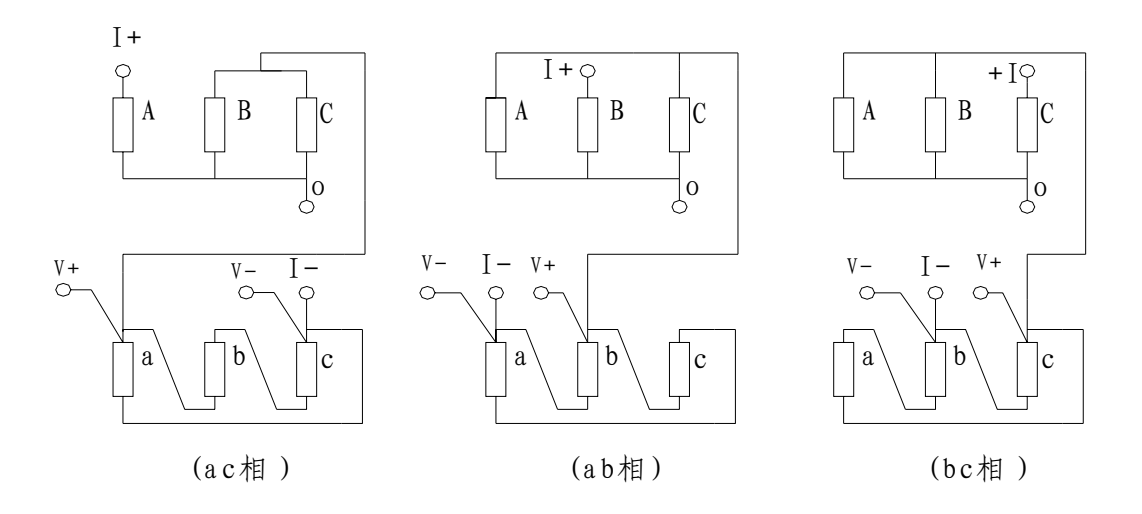

图六(II)

2. 开机界面: 打开电源开关, 显示屏上会显示如图三界面, 停留大约 3 秒钟会 自动跳过进入选择设置主界面如图七:

网址:www.whzqdq.com **E-mail: whzqdq@126.com**  电话:027-82359585传真**:** 027-82359545

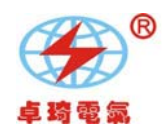

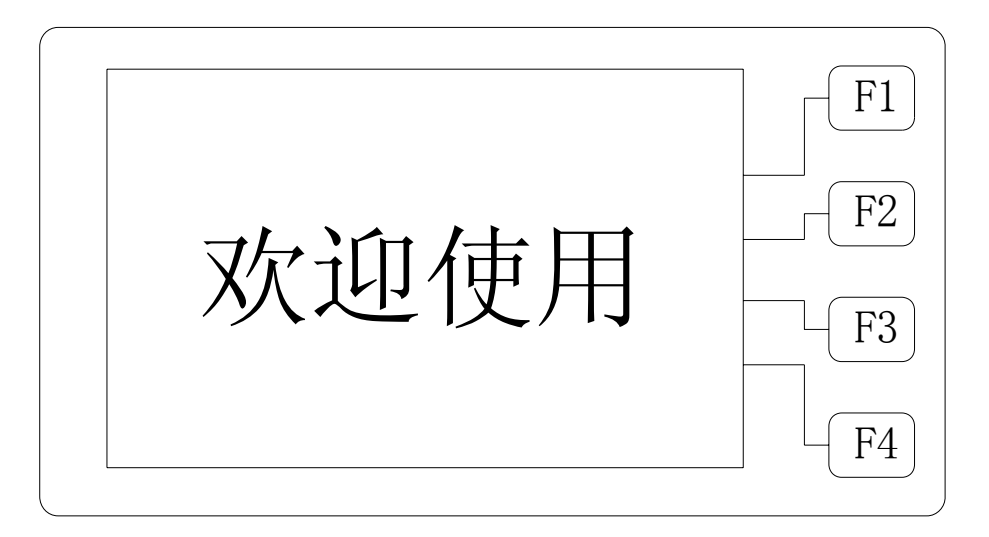

图七

3. 测量方式选择:显示屏上显示如图八界面,这时可通过选择键对所需测量方 式进行选择,每按一次,显示屏上会循环选中相应的方式。细心检查连接测试电 缆与选择方式是否一致,检查无误方可进行测试。否则会错误测量,影响测试结 果的准确性。

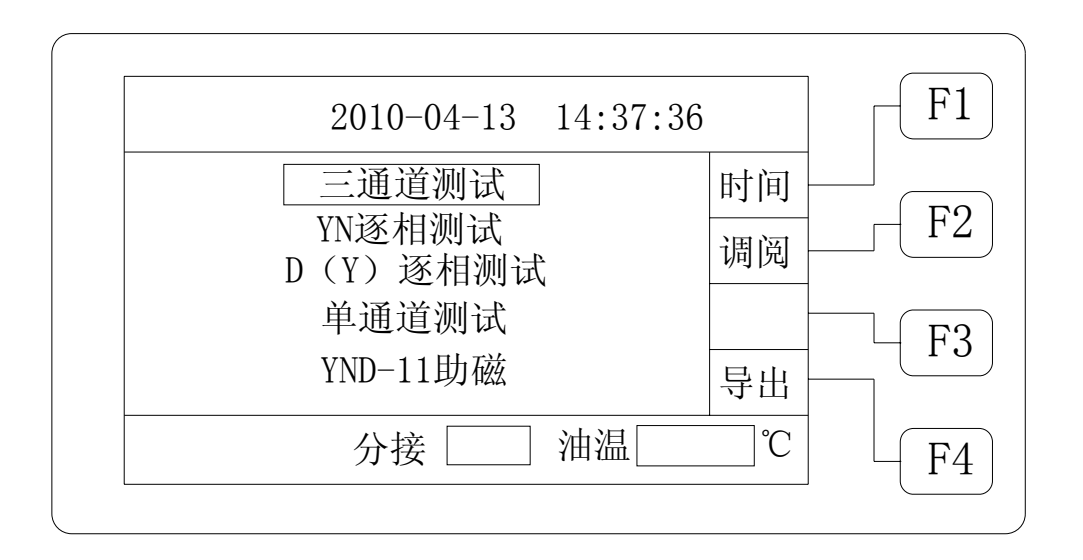

4. 测试: 当选择好测量方式内容后, 按下测试键就开始测试。如果选择方式为:

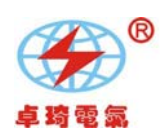

"**YND-11** 助磁"此时不会直接测试,仪器会弹出助磁选择界面参见图九,此 时按相应功能键启动相应功能的测试。

显示屏指示充电电流值同时提示"正在充电 ... ", 系统时钟开始计时显示 从充电开始测试的时间,满一小时从零重新开始计时,不影响测试进程。当电流 稳定后显示屏显示所使用的测试电流,同时提示"正在测试",之后显示相应测 试方式的界面,观察测试电流值和电阻值稳定,仪器连续测试。

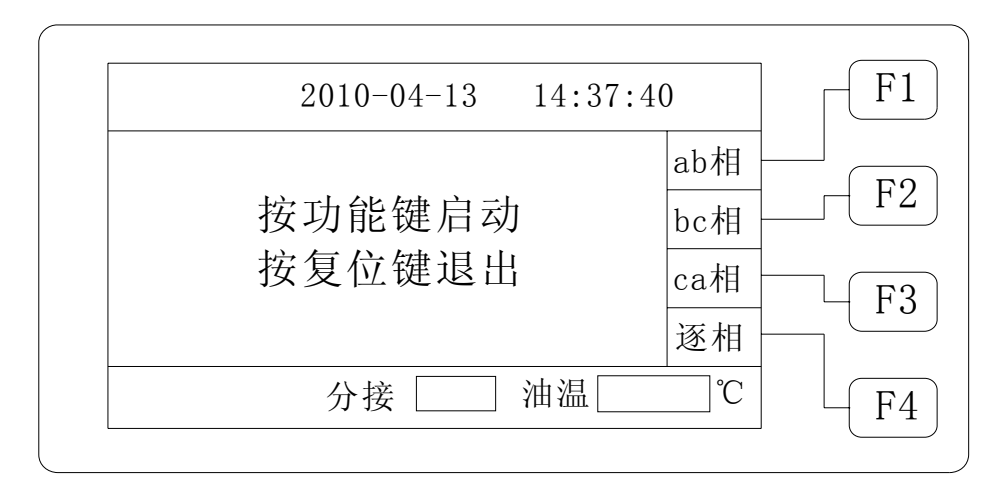

图九

#### 三通道测量界面: 见图十

测量显示三相测试阻值及自动计算三相不平衡率

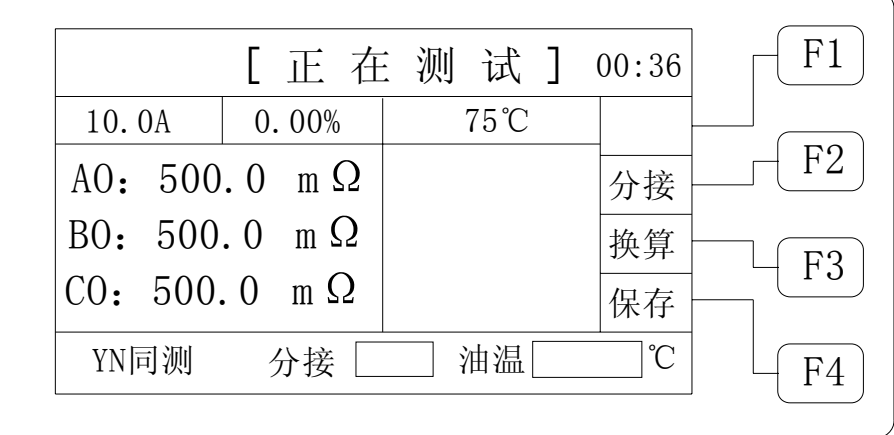

#### 图十

逐相测量界面:(例 YN 逐相测试)见图十一

网址:www.whzqdq.com **E-mail: whzqdq@126.com**  电话:027-82359585传真**:** 027-82359545

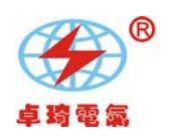

此时需操作员判断数据稳定性等待数据的可读性,数据可读后按"锁定"键 锁定数据, 见图十二此时按"换相"键进入下一相测试, 按"返回"键将返回上 一界面连续测试等待数据稳定。重复上面操作直到三相测试完成,此时测量显示 三相测试阻值及自动计算三相不平衡率。

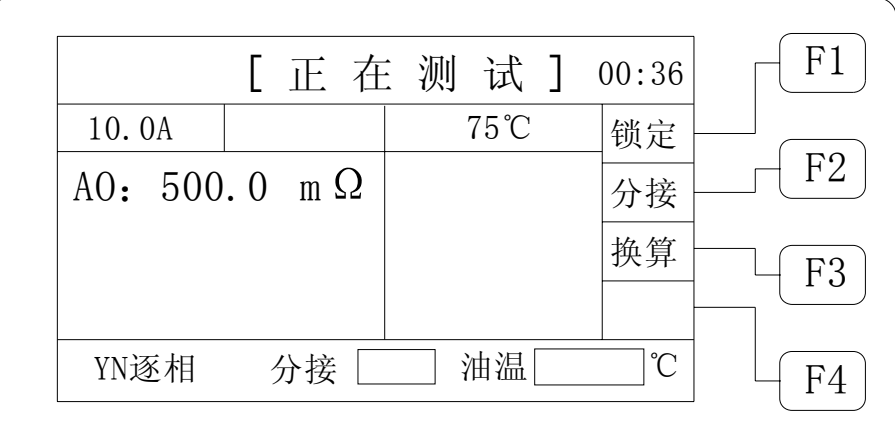

图十一

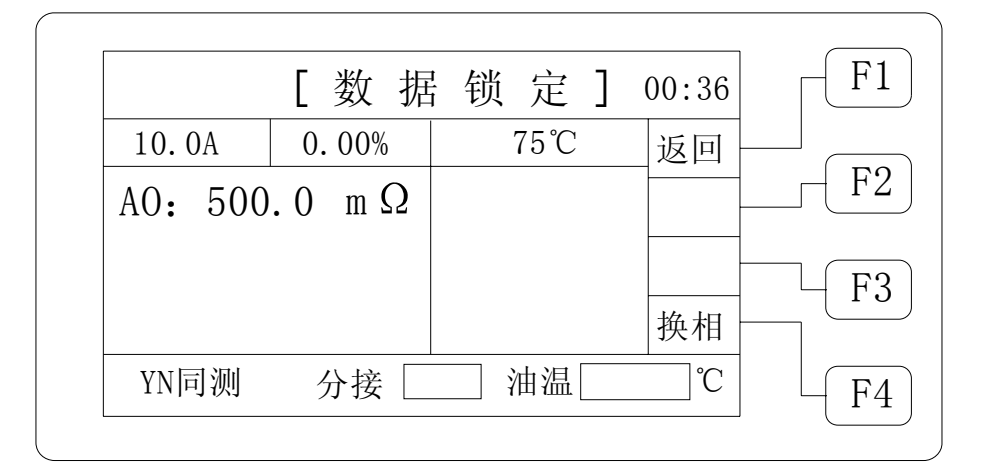

图十二

"复测"功能, 在数据连续测量过程中, 此时按"测试"键可以重新测量但电流 维持不变。此功能可清除内部缓冲区旧数据,重新测量新数据,用以达到可用数 据的尽快稳定。

辅助功能,显示如图五后,按液晶右侧辅助功能按键实现辅助功能。

"换算"功能键,输入所测试品的当前温度,从-199.9℃至+199.9℃,输入完

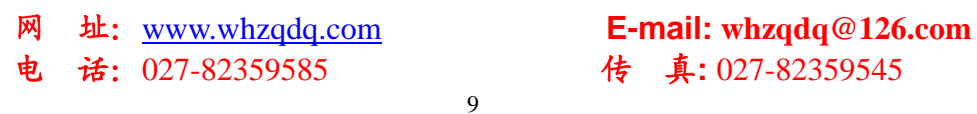

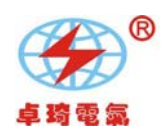

成, 按"确认"键退出, 此时回到测试界面, 测试界面将变为如图十三, 显示试 品温度和阻值及换算到 75℃时的阻值,再按"换算"功能键,可重新输入换算。 "分接"功能键,输入所测试品的分接位置,从 01 至 60,输入入完成,按"确认" 键退出,此时回到测试界面,测试界面将变为如图十三。

"保存"功能键, 按保存键将保存屏幕显示的信息至内部存储器, 以方便调阅、 打印、导入优盘等操作。

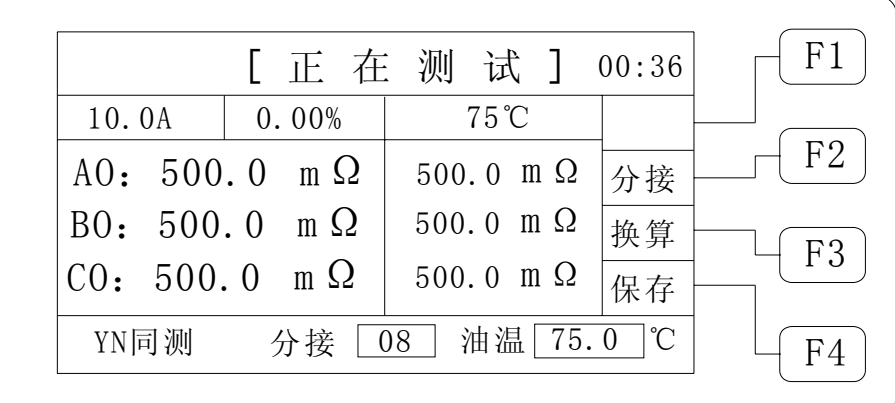

#### 图十三

5.测试完毕后,按"复位"键,仪器输出电流将与绕组断开,同时放电,音响 报警,这时显示屏回到初始状态(图四), 放电音响结束后, 可重新接线, 进行 下次测量或拆下测试线与电源线结束测量。

- 6.时间调整:在开机界面,按"时间"功能键,进入调整时间界面,调整完成 时间, 按"确认"键回到开机界面, 时间修改完成。
- 7. 调阅数据: 在开机界面, 按"调阅"功能键, 进入查看记录界面, 可循环查 看,最多可存储查看 100 组数据,按"退出"键回到开机界面。如果没有数 据供察查看将显示"暂无记录"然后自动退出到开机界面。
- 8. 导入优盘: 在开机界面, 按"导出"功能键, 将导出仪器内存数据, 如果没 有数据供导出将显示"暂无记录"然后自动退出到开机界面。如果优盘未连接 或连接故障则显示"连接优盘"此时应插入优盘或检查连接。连接好后将自动 将数据导入优盘。导入优盘的文件名称定义如下: 首先以天为单位建立文件夹如:DT100408

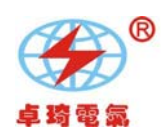

其中"DT"为文件开头固定格式; "10"为 2010 年后两位; "04"为 4 月; "08"为 8 号。 然后以时分秒为单位建立文件如:SJ092458 其中"SJ"为文件开头固定格式;"09"上午 9 点; "24"为 24 分; "58"为 58 秒。

建立文件以导出时间为建立时间。(系统默认)

- 9. "通讯"功能, 仪器采用标准 RS485 接口, 将仪器 RS485 接口与计算机 RS485 接口连接,配合上位机操作软件即可完成对仪器的通讯控制及测试数 据的编辑打印等功能。通讯协议参见附录"通讯协议"
- 10. "打印"功能,测试完成显示或调阅数据时按打印键将打印数据及信息。

# 七、注意事项

- 1、在测量无载调压变压器倒分接前一定要复位,放电结束后,报警声停止, 方可切换分接点。
- 2、在测量过程中严禁拆接测试电缆。一定要复位后等放电报警声结束,再进 行拆换线,以防止对人身及设备的伤害。
- 3、有载调压的变压器测量高压侧电阻时从 1 或 17 最大电阻档开始测量。
- 4、选择测量方式时要参考技术指标栏内量程,不要超量程使用。
- 5、对大容量铁芯五柱 YND11 变压器测量低压侧绕组, 最好采用高压助磁方法, 用以节省测量时间 。
- 6、对于中、低压星型绕组,不适用三相同时测试,可采用 YN 逐相测试。
- 八、常见问题及解决方法
	- 1、不能开机蜂鸣器一直鸣叫

出现此种情况首先检查电源是否接插了 AC380V 或是输入电源电压过低。

2、开机液晶屏不能点亮

 出现此种情况首先检查电源是否正常,然后检查保险是否已经熔断,如熔 断换新即可。

3、开机液晶屏点亮但显示不正常或无法显示

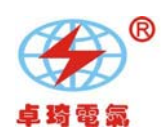

出现此种情况首先重新开机,按复位键一次。

#### 4、测试数据不稳或误差较大

出现此种情况首先检查测试线,是否有虚接、松动。如果还不能解决,检 查试品是否锈蚀。

5、测试过程一直显示"正在充电.... "

 出现此种情况首先排除变压器磁路问题,如果长时间电流没有变化一直在 零附近应检查线路是否存在断路现象,如果有电流一直充不上去则需检查 是否超出测量范围。

- 6、"超出量程"仪器在测试过程中如果阻值大于100 欧, 会提示"超出量程" 此时仪器不停止测试,会继续显示测试结果,但测量结果可能不准确,此 属于正常现象。
- 7、"过热保护"由于仪器内部电源长时间工作或出现损坏会出现温度升高,此 时会提示"过热保护"与此情况可开机不进行测试让风机工作 10 分钟以 达到让内部温度尽快降下来,便可测试。如不能测试可能电源已损坏。

\*\*\*\*\*\*\*\*\*\*\*\*\*出现上述问题不能自行解决,请及时与我们联系\*\*\*\*\*\*\*\*\*\*\*\*\*\*\*\*

#### 八、仪器成套性

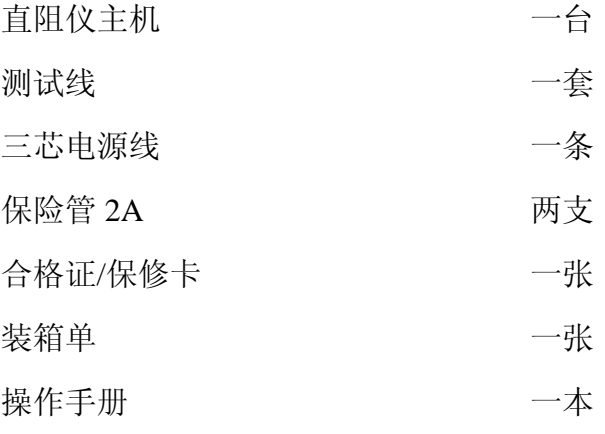

#### 九、售后服务

仪器自购买之日起 12 个月内,属产品质量问题免费包修包换,终身提供

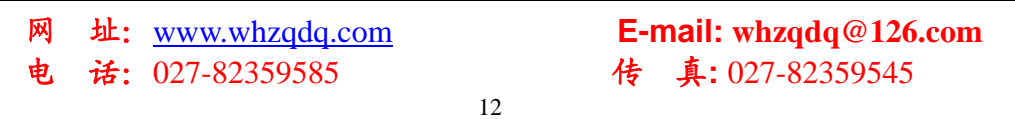

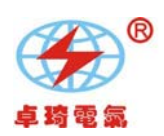

保修和技术服务。如发现仪器有不正常情况或故障请与我公司及时联系,以便 为您安排最便捷的解决方案。

网址:www.whzqdq.com **E-mail: whzqdq@126.com** 

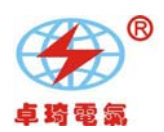

# 附件: YN 三通道与 YN 逐相测量方式优劣对比

# 一、YN 三相同测与 YN 逐相测量比较的优势

- 1. 同时测量三相电阻,可以大大缩短工作时间;
- 2. 刚停运的高温度的变压器,三相同时采集数据,避免温度变化对三相平衡 度的影响;
- 3. 减小调压开关触头的氧化膜对三相平衡度的影响;

### 二、YN 三相同测与 YN 逐相测量比较的缺点

- 1.第一组数据由于初次建立磁路、并且三相之间互相影响,因此稳定时 间稍长;
- 2. 带调压开关的变压器,由于氧化膜的影响,虽然三相平衡度合格,但 是电阻值存在很大误差,数据填入试验报告时要慎重;
- 3.中性点引线部分没有电流通过,无法验证中性点引线是否正常,应按 单相方式每相至少验证一个数据。
- 4.测量值不含中性点引线电阻,为近似线圈电阻,与变压器出厂值存在 误差,详细分析如下。

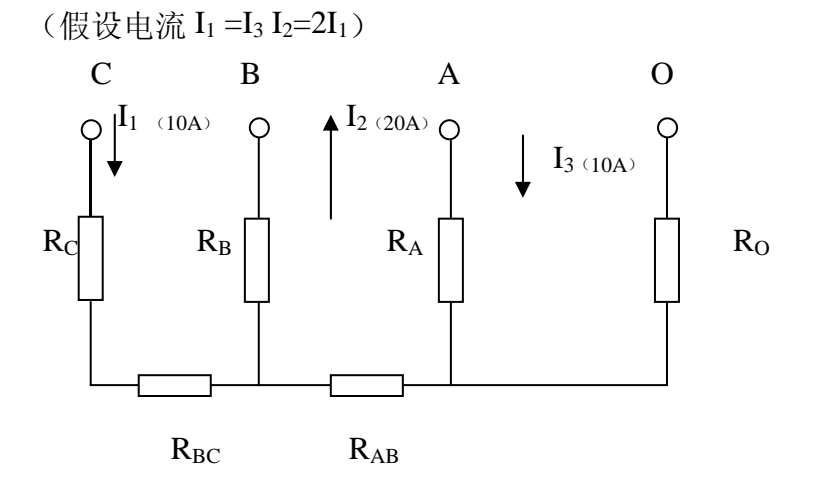

单相测量时,  $R_{CO} = R_{C+} R_{BC} + R_{AB} + R_{O}$  (变压器出厂值) C 相

网址:www.whzqdq.com **E-mail: whzqdq@126.com** 

电话:027-82359585传真**:** 027-82359545

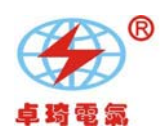

三相测量时,  $R_{CO} = R_{C+} R_{BC} - R_{AB} \approx R_C$  (C 相线圈电阻)

\n
$$
B \nparallel \left\{\n \begin{aligned}\n \begin{aligned}\n \mathbf{A} & \mathbf{H} \\
\mathbf{A} & \mathbf{H}\n \end{aligned}\n \right.\n \begin{aligned}\n \mathbf{A} & \mathbf{H} \\
\mathbf{A} & \mathbf{H}\n \end{aligned}\n \begin{aligned}\n \mathbf{A} & \mathbf{H}\n \end{aligned}\n \begin{aligned}\n \mathbf{A} & \mathbf{H}\n \end{aligned}
$$
\n

\n\n
$$
A \nparallel \left\{\n \begin{aligned}\n \mathbf{A} & \mathbf{H}\n \end{aligned}\n \right.\n \begin{aligned}\n \mathbf{A} & \mathbf{H}\n \end{aligned}
$$
\n

\n\n
$$
A \nparallel \mathbf{H}\n \begin{aligned}\n \mathbf{A} & \mathbf{H}\n \end{aligned}
$$
\n

\n\n
$$
A \nparallel \mathbf{H}\n \end{aligned}
$$
\n

\n\n
$$
A \nparallel \mathbf{H}\n \begin{aligned}\n \mathbf{A} & \mathbf{H}\n \end{aligned}
$$
\n

\n\n
$$
A \nparallel \mathbf{H}\n \end{aligned}
$$
\n

\n\n
$$
A \nparallel \mathbf{H}\n \begin{aligned}\n \mathbf{A} & \mathbf{H}\n \end{aligned}
$$
\n

\n\n
$$
A \nparallel \mathbf{H}\n \end{aligned}
$$
\n

\n\n
$$
A \nparallel \mathbf{H}\n \end{aligned}
$$
\n

\n\n
$$
A \nparallel \mathbf{H}\n \end{aligned}
$$
\n

\n\n
$$
A \nparallel \mathbf{H}\n \end{aligned}
$$
\n

\n\n
$$
A \nparallel \mathbf{H}\n \end{aligned}
$$
\n

\n\n
$$
A \nparallel \mathbf{H}\n \end{aligned}
$$
\n

 从以上结果看:三相测量时,A 相、C 相测量线圈电阻(不含中性点电阻)。 B 相测量线圈电阻加 A、B 相引线的一半电阻(不含中性点电阻)。

此种方式可得出近似线圈电阻,中性点电阻测不到,与出厂值比较出现负误差。 基于以上的不足 YN 逐相测量采用换相方式对三个绕组逐项测量,测量完成计算 不平衡率,但需要人工判断数据稳定及人工操作换相,每换相一次都需要充电放 电一次,测试时间较长,但数据不存在上述误差。

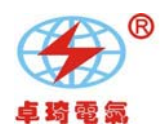

# 通讯协议

1 接口形式: RS485/232

波特率: 9600 bps, 1 位起始位, 8 位数据位, 无校验, 1 位停止位 2 功能说明:

⑴主机可以控制从站进行测试。

⑵主机可以设置量程。

⑶主机可以在任何时候查询从机状态。

⑷主机可以在任何时候控制从机复位。

3 报文格式: 除报文头和报文尾分别采用二进制编码外, 报文其他所有 字段均采用 ASCII 码方式传送。

通讯格式的说明:

报文头: 1 字节, 7EH, 报文尾: 1 字节, 0DH

从机地址: 2 字节 ASCII 码值, 高字节在前, 从机地址为 45H 45H

数据:为实际要传送的命令参数或测量结果数据,主机数据为要发送参数 内容。

主机发送命令:

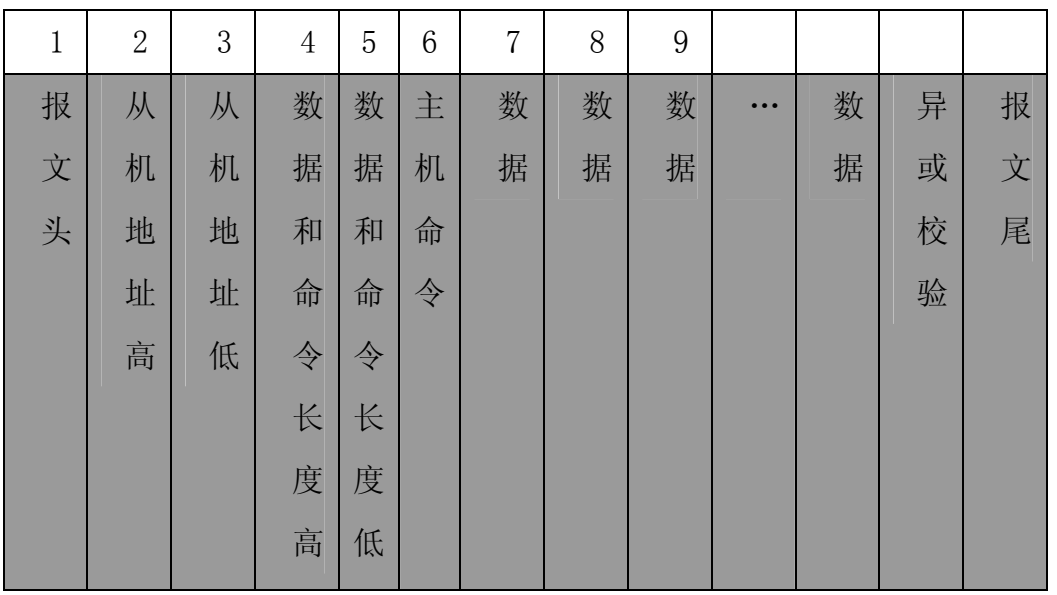

网址:www.whzqdq.com **E-mail: whzqdq@126.com** 

电话:027-82359585传真**:** 027-82359545

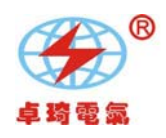

从机回送数据:

| $\mathbf 1$ | $\sqrt{2}$ | $\sqrt{3}$ | $\overline{4}$ | 5 | $6\phantom{.}6$ | $\overline{7}$ | 8 | 9 |                         |   |   |   |
|-------------|------------|------------|----------------|---|-----------------|----------------|---|---|-------------------------|---|---|---|
| 报           | 从          | 从          | 数              | 数 | 从               | 数              | 数 | 数 | $\bullet\bullet\bullet$ | 数 | 异 | 报 |
| 文           | 机          | 机          | 据              | 据 | 机               | 据              | 据 | 据 |                         | 据 | 或 | 文 |
| 头           | 地          | 地          | 和              | 和 | 状               |                |   |   |                         |   | 校 | 尾 |
|             | 址          | 址          | 命              | 命 | 态               |                |   |   |                         |   | 验 |   |
|             | 高          | 低          | 令              | 令 |                 |                |   |   |                         |   |   |   |
|             |            |            | 长              | 长 |                 |                |   |   |                         |   |   |   |
|             |            |            | 度              | 度 |                 |                |   |   |                         |   |   |   |
|             |            |            | 高              | 低 |                 |                |   |   |                         |   |   |   |

4 主机发送命令:主机命令包括三类:

测试/复测命令 A(41H)、参数(测试方式)设置命令 B(42H)、复位 命令 C(43H)、

打印命令 C(44H)、锁定命令 C(45H)、返回命令 C(46H)、换相命令  $C(47H)$ 。

1.测试/复测:命令为 41H

相应的数据序列表示如下:7E 45 45 30 31 41 3E 0D

- 2. 复位:命令为 43H 相应的数据序列表示如下:7E 45 45 30 31 43 3C 0D
- 3. 打印:命令为 44H

相应的数据序列表示如下: 7E 45 45 30 31 44 XOR 0D

4.锁定:命令为 45H

相应的数据序列表示如下:7E 45 45 30 31 45 XOR 0D

5.返回:命令为 46H

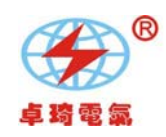

相应的数据序列表示如下:7E 45 45 30 31 46 XOR 0D

#### 6 换相:命令为 47H

相应的数据序列表示如下:7E 45 45 30 31 47 XOR 0D 7 请求数据报文:48H 作为寻机请求数据命令 相应的数据序列表示如下:7E 45 45 30 31 48 37 0D 每次主机请求数据时从机都会将当时的状态上传给主机。

#### ⑵ 参数设置 B(42H):

参数设置:命令为 42H + 设定值

相应的数据序列表示如下: 7E 45 45 30 32 42 30 XOR 0D (YN 三相同测) 相应的数据序列表示如下:7E 45 45 30 32 42 31 XOR 0D (YN 逐相测试) 相应的数据序列表示如下: 7E 45 45 30 32 42 32 XOR 0D (D 逐相测试) 相应的数据序列表示如下: 7E 45 45 30 32 42 33 XOR 0D (单相测试) 相应的数据序列表示如下: 7E 45 45 30 32 42 35 XOR 0D (助磁 ab) 相应的数据序列表示如下: 7E 45 45 30 32 42 36 XOR 0D (助磁 bc) 相应的数据序列表示如下: 7E 45 45 30 32 42 37 XOR 0D (助磁 ca) 相应的数据序列表示如下:7E 45 45 30 32 42 38 XOR 0D (助磁逐相测试)

6 从机上传给主机的数据信息:

从机返回给主机的数据信息状态分八类:

复位状态(41H)、正在充电状态(42H)、过热保护状态(43H)、超量程提示  $(44H)$ 

正在放电状态(46H) 、正在测试状态(47H)测试完成循环测试状态(48H) 锁定数据状态(45H)、换相状态(49H)

⑴复位状态:7E 45 45 30 32 41(参数设置信息) XOR 0D ⑵正在充电状态:7E 45 45 30 37 42(参数设置信息+电流数据) XOR 0D ⑶过热保护状态:7E 45 45 30 32 43 (参数设置信息)XOR 0D

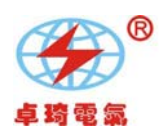

⑷超量程提示 7E 45 45 3x 3x 44(参数设置信息+电流数据+电阻数据) XOR 0D ⑸锁定数据:7E 45 45 3x 3x 45(参数设置信息+电流数据+电阻数据) XOR 0D ⑹正在放电状态:7E 45 45 30 32 46(参数设置信息) XOR 0D ⑺重新测试状态:7E 45 45 30 37 47 (参数设置信息+电流数据)XOR 0D ⑻循环测试状态:7E 45 45 3x 3x 48(参数+电流数据+电阻数据)XOR 0D 电流数据为 5 位,4 位数据,一位单位(m、K、空),"A" 不传。 \*\*\*\*\*\*\*电阻数据为阻值数据:如:1.2345 mΩ 为:31 2E 32 33 34 35 6D

1.234 KΩ 为: 31 2E 32 33 34 20 4B 空为: 20 "Ω"不传. 两相电阻数据:阻值 1(七位)+阻值 2(七位)。 三相电阻数据:

阻值 1(七位)+阻值 2(七位)+阻值 3(七位)+不平衡率(5 位)。 [9]换相状态:7E 45 45 30 32 49(参数设置信息) XOR 0D

7 说明:

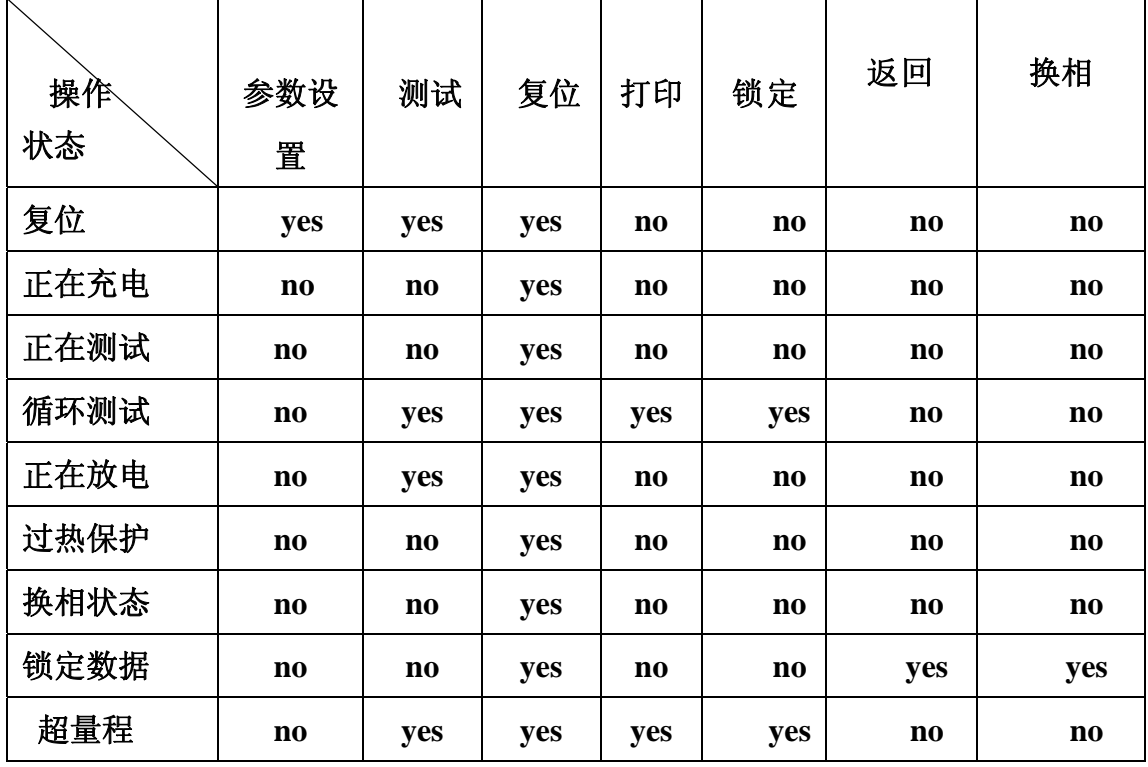

PC 机为主机, 任何时候主机不发命令从机不响应。

主机打开,每 400 毫秒访问一次从机(寻机)或是发送命令,出现故障重新发,

网址:www.whzqdq.com **E-mail: whzqdq@126.com** 

电话:027-82359585传真**:** 027-82359545

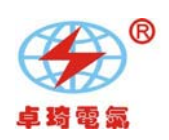

发送 3 次后仍故障示为通讯错误。

说明 7 中是限制上位机操作的列表,依列的状态下 YSE 表示可以 NO 表示 不可。

这时需限制上位机操作按键的功能。